## **Les bonnes précautions à prendre**

## **La prise en main de mon espace entreprise Précaution n°1 :**

Votre Espace Entreprise est votre outil n°1 pour suivre votre contrat. Vous y retrouvez :

- Les informations clés du contrat
- Les documents clés en ligne
- Le suivi des effectifs assurés.

Vous recevrez un courrier de bienvenue de votre Centre de Gestion qui vous donnera en particulier la démarche à suivre pour "ouvrir votre Espace Entreprise".

## Comment se connecter sur l'espace Entreprise pour gérer votre contrat en toute autonomie ?

- **>** Rendez-vous sur le site www.mieux-etre.fr
- **>** Cliquez sur « **Mon espace** » / « J**e suis une entreprise** » puis renseignez votre numéro de Siret dans le champ « **Mon identifiant** ».
- **>** Saisissez le mot de passe provisoire reçu par email. A défaut de disposer de votre adresse email, il vous sera adressé dans un courrier séparé.

Vous serez invité à modifier votre mot de passe provisoire dans le formulaire de modification de mot de passe qui apparaîtra lors de votre première connexion.

**Votre espace dédié est entièrement sécurisé et accessible 7j/7, 24h/24 sur PC et tablette.** 

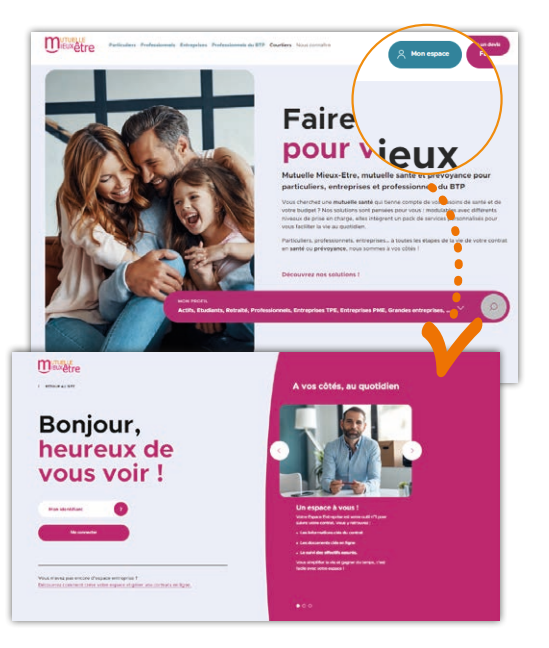

## **[A noter]**

**En cas de difficulté, n'hésitez pas à nous contacter du lundi au vendredi de 8h30 à 17h30 au 01 40 87 20 29**